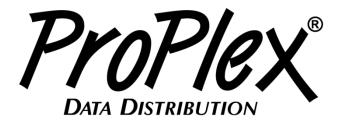

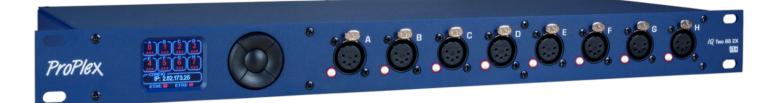

# ProPlex IQ Two 88 2x USER MANUAL

v1.1

TMB 24/7 Technical Support

US/Canada: +1 818.794.1286 Toll Free: 1 877.862.3833 (877.TMB.DUDE) UK: +44 (0)20.8574.9739 Toll Free: 0800.652.5418 e-mail: <u>techsupport@tmb.com</u> ProPlex IQ Two 88 2x User Manual

v1.1

Effective 18 February 2021

© Copyright 2021, TMB All rights reserved

TMB authorizes its customers to download and print this electronically published manual for professional use only. TMB prohibits reproduction, modification or distribution of this document for any other purposes, without express written consent.

Specifications are subject to change without notice. The information in this document supersedes all previously supplied information before the effective date listed above. TMB has confidence in the accuracy of the document information herein but assumes no responsibility or liability for any loss occurring as a direct or indirect result of errors or exclusions whether by accident or any other cause.

# SPECIFICATIONS

| Power                 | 100-240 VAC 50-60 Hz         |
|-----------------------|------------------------------|
| Power Consumption     | 10.2 A                       |
| Fuse                  | 1.0A 250V                    |
| Ethernet Ports        | 2                            |
| DMX Ports             | 8                            |
| DMX Connectors        | Neutrik XLR5 Female (NC5FAV) |
| DMX Port Isolation    | Optical, up to 1000V         |
| Ethernet Connectors   | Neutrik EtherCon RJ45        |
| Ethernet Type         | 1 Gbps                       |
| Network Protocols     | ArtNet, sACN (E1.31)         |
| Cooling               | Convection                   |
| Operating Temperature | -20º to +40º C               |
| Width                 | 19.0 in / 482.6 mm           |
| Depth                 | 8.38 in / 212.8 mm           |
| Height                | 1.72 in / 43.7               |
| Weight                | 6.83 lbs 3.1 kg              |

## DIMENSIONS

Inches and [mm]

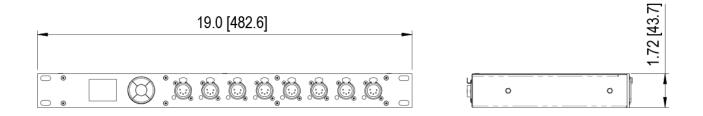

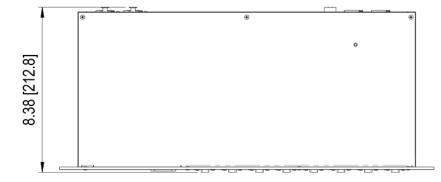

# OVERVIEW

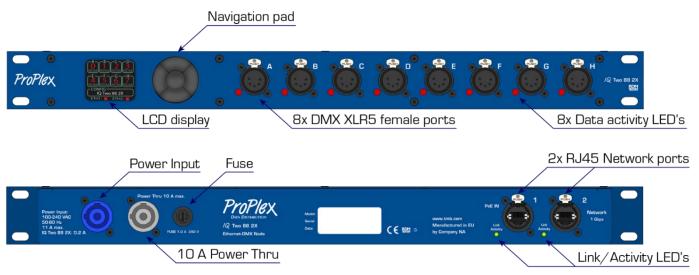

NOTE! Ethernet port 1 supports PoE Input

#### LED STATUS INFORMATION

#### DMX OUT

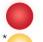

No DMX signal incoming from network.

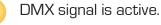

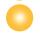

(Dim) No active DMX signal.

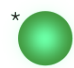

Active RDM packets.

#### DMX IN

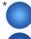

DMX signal is active.

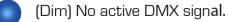

\*flashing

#### CONFIGURATION

IQ Two can be configured locally on the device by using control panel buttons, or remotely through the Ethernet ports by accessing a built-in web page with web browser, or with ProPlex Software.

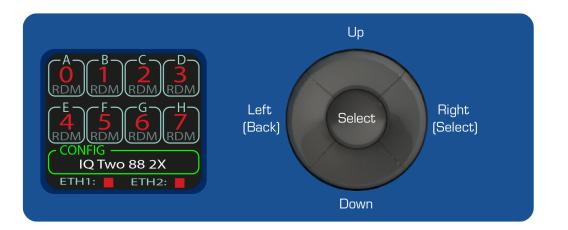

Access Main menu functions using the navigation pad next to the LCD display.

While in home screen: Press any of the directional buttons to activate the selection window marked green and choose **CONFIG** menu or any of eight ports for configuration.

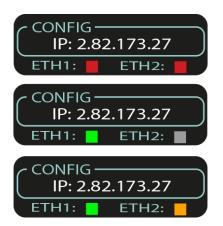

At the bottom of the home screen are two indicators. **ETH1** and **ETH2** indicate the status of the two Ethernet ports located at the back of the unit.

**RED:** None of the ports are connected or active.

**GREY:** Port is inactive

GREEN: The port is connected and active (1Gbps)

**ORANGE:** The port is connected and active (10/100 Mbps)

# MENU TREE

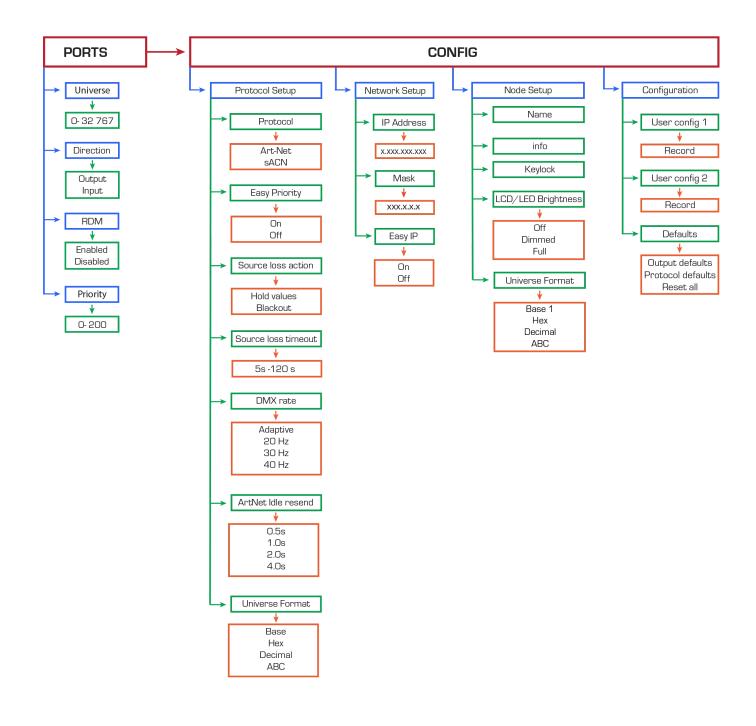

# PORT SETUP

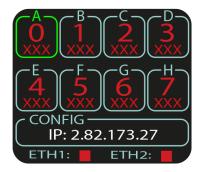

Press any of the directional buttons on the home screen to activate selection window marked green.

Press **<SELECT>** to access the desired menu.

Use **<UP>** and **<DOWN>** buttons to scroll through the menus.

<LEFT> menu button can be used as secondary <BACK> button and <RIGHT> button can be used for navigation or as a secondary <SELECT> button.

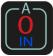

IN: Port is configured as DMX Input

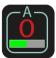

Green bar indicates the amount of data being received

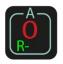

**R** -: RDM function has been enabled

#### PORT SETUP

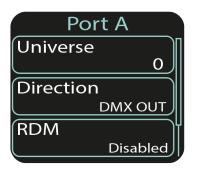

Press **SELECT>** or **SELECT>** to enter the Port submenu or **SELECT>** to return to the home screen. Select any of eight ports to set the desired values.

# UNIVERSE SET

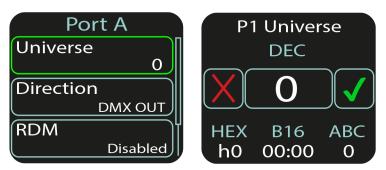

Press **SELECT**> button to access the Universe submenu. Press **SELECT**> or **SELECT**> to set the universe. Press **SELECT**> or **SELECT**> to accept.

#### DIRECTION

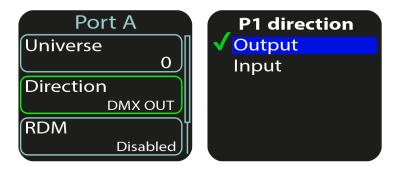

Press **<SELECT>** to access the DMX Direction submenu.

Press **<UP>** or **<DOWN>** to assign the port direction **(OUT/ IN)** for each DMX port. Press **<SELECT>** or **<RIGHT>** to accept, **<LEFT>** to decline changes.

#### RDM

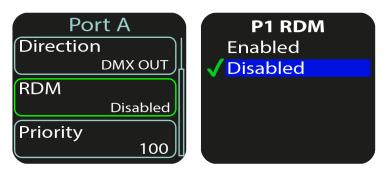

Press **<SELECT>** to access the RDM submenu. Press **<UP>** or **<DOWN>** to enable or disable RDM function. Press **<SELECT>** or **<RIGHT>** to accept, **<LEFT>** to decline changes.

#### PRIORITY

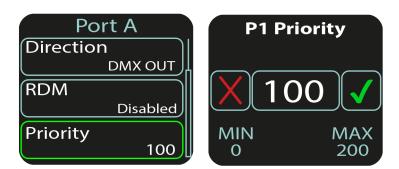

Press **<SELECT>** to access the Priority submenu.

Press **<UP>** or **<DOWN>** to set desired priority number (0-200). Press **<LEFT>** or **<RIGHT>** to decline or confirm, **<SELECT>** to accept.

When signal is lost for the highest priority port, the DMX signal will be taken from the port with the next highest priority.

#### PROTOCOL SETUP

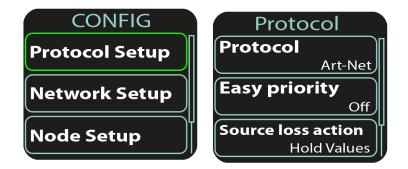

While in the home screen, press any of directional buttons to activate selection window. Navigate selection window to CONFIG and press <SELECT> to access CONFIG submenu. Press <SELECT> or <RIGHT> to enter the Protocol Setup submenu or <LEFT> to return to the home screen.

#### PROTOCOL

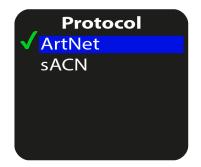

Press **<DOWN>** or **<UP>** to choose between ArtNet or sACN lightning protocols. Press **<SELECT>** or **<RIGHT>** to set or **<LEFT>** to decline. Press **<LEFT>** to return to the home screen.

# EASY PRIORITY

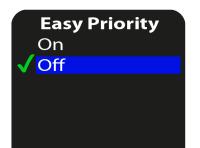

Press **<DOWN>** or **<UP>** buttons to turn the Easy Priority ON or OFF. Press **<SELECT>** or **<RIGHT>** to set or **<LEFT>** to decline. Press **<LEFT>** to return to the home screen.

When two or more of the same universes are entering the node, the console with the higher channel 512 value will have control over the universe is Easy Priority is turned ON.

# SOURCE LOSS ACTION

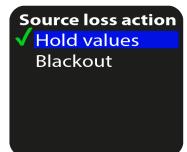

Press **<DOWN>** or **<UP>** buttons to choose what happens if the source is lost.

Press **<SELECT>** or **<RIGHT>** to set or **<LEFT>** to decline. Press **<LEFT>** to return to the home screen.

When the "Hold values" (DEFAULT) setting is chosen, after the source DMX is lost, the ProPlex IQ Two 88 2x holds the last DMX values it has received and continues to output these values until incoming DMX has been restored.

When the "Blackout" setting is chosen, after the source DMX is lost, all DMX values will change to 0 and be held at this value until incoming DMX is restored.

#### SOURCE LOSS TIMEOUT

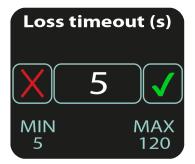

Press **<UP>** or **<DOWN>** to set Source loss timeout (5-120s) Press **<LEFT>** or **<RIGHT>** to decline or confirm, **<SELECT>** to accept.

This setting determines how long the IQ Two 2x will wait before using the Source Loss setting. This time is set in seconds (5-120). Once the source loss timeout time has been reached, the IQ Two will revert to the Source Loss timeout setting.

# DMX RATE

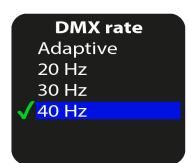

coming from the source.

Press **<DOWN>** or **<UP>** buttons to choose DMX refresh rate value. Press **<SELECT>** or **<RIGHT>** to set or **<LEFT>** to decline. Press **<LEFT>** to return to the home screen.

The DMX refresh rate setting controls how many times per second the device outputs DMX over 5-pin XLR connectors. Some DMX devices work better using different refresh rate settings. For high-speed devices like LED walls and displays, using the "Adaptive" option can improve response time by matching the incoming refresh rate of DMX

# 2X IDLE RESEND

| A            | rtNet Idle resend |
|--------------|-------------------|
|              | 0.5s              |
| $\checkmark$ | 1.0s              |
|              | 2.0s              |
|              | 4.0s              |
|              |                   |
|              |                   |

change in values exist.

Press **<DOWN>** or **<UP>** to choose 2x Idle respond time (0.5s-4.0s). Press **<SELECT>** or **<RIGHT>** to set or **<LEFT>** to decline. Press **<LEFT>** to return to the home screen.

This setting determines the time ArtNet will refresh the signal after idling. Select from 0.5s, 1s, 2s or 4s. This only applies to ProPlex IQ Two DMX connectors set to input mode. Some consoles may not resend a DMX packet if there is no change in the value. ArtNet idle resend time ensures ArtNet regenerates this unchanged value as some devices like media servers and moving light need recurring DMX over ArtNet even if no

#### UNIVERSE FORMAT

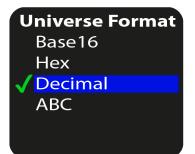

Press **<DOWN>** or **<UP>** to choose how Universe format for DMX ports will be displayed at the home screen. Press **<SELECT>** or **<RIGHT>** to set or **<LEFT>** to decline.

Press **<LEFT>** to return to the home screen.

#### NETWORK SETUP

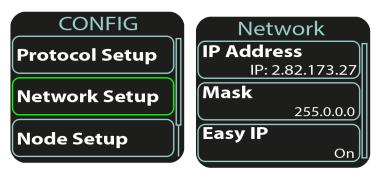

Press **SELECT** or **SELECT** to enter the Network Setup submenu or **SELECT** to return to the home screen.

#### **IP ADDRESS**

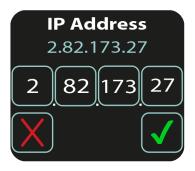

Press **<UP>** or **<DOWN>** to change value for each highlighted window. Press **<LEFT>** or **<RIGHT>** to navigate selection window. Press **<DOWN>** and then **<LEFT>** or **<RIGHT>** to decline or confirm, **<SELECT>** to accept changes for the IP address.

#### MASK

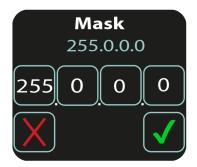

Press **<UP>** or **<DOWN>** to change value for each highlighted window. Press **<LEFT>** or **<RIGHT>** to navigate selection window. Press **<DOWN>** and then **<LEFT>** or **<RIGHT>** to decline or confirm, **<SELECT> >** to accept changes.

To change the assigned subnet mask, replace the current network subnet mask with the desired network subnet mask. NOTE: If Easy IP setting is ON, mask settings cannot be changed.

# EASY IP

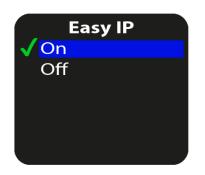

Press **<DOWN>** or **<UP>** to turn the Easy IP ON or OFF. Press **<SELECT>** or **<RIGHT>** to set or **<LEFT>** to decline. Press **<LEFT>** to return to the home screen.

This setting ensures that the software searches for all masks. Subnet mask cannot be changed if Easy IP is on. This setting is very useful for most networking situations where subnet filtering is not required. The IQ Two will automatically find and output ArtNet and sACN information regardless of IP or Subnet Mask settings. Turning off Easy IP is useful when using subnet filtering to help separate different areas of a network when used in conjunction with a managed switch network. An example

of this would be multiple TV studios with independent networks all attached to one console.

#### NODE SETUP

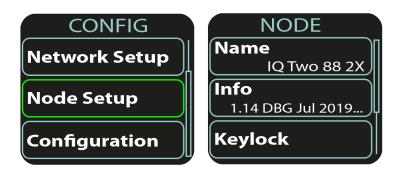

Press **SELECT** or **SELECT** to enter the Node Setup submenu or **SELECT** to return to the home screen.

#### INFO

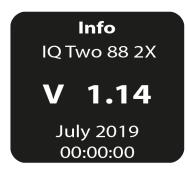

Info menu gives the information about the software version currently on the device.

Press any button to return to **NODE** submenu.

# LCD/LED BRIGHTNESS

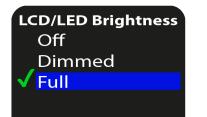

Press **<DOWN>** or **<UP>** to choose the brightness of LCD display and LED state.

Press **SELECT>** or **SELECT>** to set or **SELECT>** to decline. Press **SELEFT>** to return to the home screen.

#### UNIVERSE FORMAT

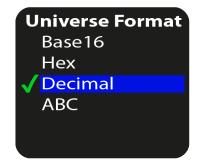

Press **<DOWN>** or **<UP>** to choose how Universe format for DMX ports will be displayed at the home screen. Press **<SELECT>** or **<RIGHT>** to set or **<LEFT>** to decline.

Press **<LEFT>** to return to the home screen.

#### CONFIGURATION

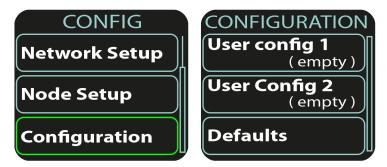

Press **SELECT** or **SELECT** to enter the Configuration submenu or **SELECT** to return to the home screen.

# USER CONFIGURATION

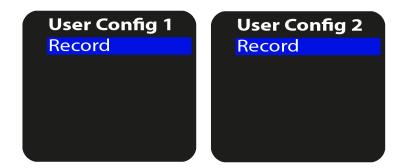

Press **SELECT**> or **SELECT**> or

It is possible to save two different configurations.

Press **<SELECT>** in order to record the current configuration.

Press **<LEFT>** to decline.

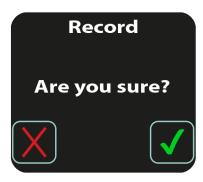

By pressing Record, another window will pop up to confirm or decline recording.

Navigate to decline by pressing **<LEFT>** and confirm by pressing **<RIGHT>** 

Press **<SELECT>** to confirm or decline changes.

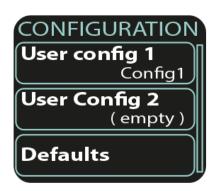

If the user chooses to record current settings, it will return user to previous window. Recorded configuration is now visible as **config 1**.

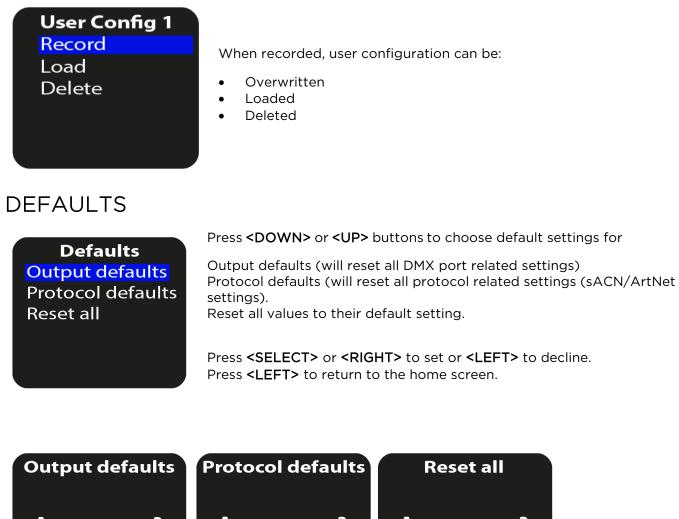

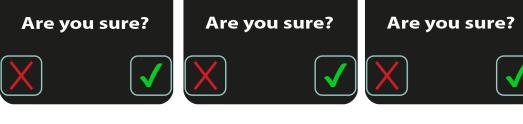

By pressing any of three default settings, another window will pop up to confirm or decline changes. Navigate to decline by pressing **<LEFT>** and confirm by pressing **<RIGHT>**.

# LIMITED WARRANTY

ProPlex Data Distribution Devices are warranted by TMB against defective materials or workmanship for a period of two (2) years from the date of original sale by TMB.

TMB's warranty shall be restricted to the repair or replacement of any part that proves to be defective and for which a claim is submitted to TMB before the expiration of the applicable warranty periods.

This Limited Warranty is void if the defects of the Product are the result of:

- Opening the casing, repair, or adjustment by anyone other than TMB or persons specifically authorized by TMB
- Accident, physical abuse, mishandling, or misapplication of the product.
- Damage due to lightning, earthquake, flood, terrorism, war, or act of God.

TMB will not assume responsibility for any labor expended, or materials used, to replace and/or repair the Product without TMB's prior written authorization. Any repair of the Product in the field, and any associated labor charges, must be authorized in advance by TMB. Freight costs on warranty repairs are split 50/50: Customer pays to ship defective product to TMB; TMB pays to ship repaired product, ground freight, back to Customer.

This warranty does not cover consequential damages or costs of any kind.

A Return Merchandise Authorization (RMA) Number must be obtained from TMB prior to return of any defective merchandise for warranty or non-warranty repair. For all repairs please contact TMB Tech Support Repair using the contact information below or email TechSupportRepairNA@tmb.com.

<u>US</u> 527 Park Ave. San Fernando, CA 91340 Tel: +1 818.899.8818 Fax: +1 818.899.8813 tmb-info@tmb.com www.tmb.com UK 21 Armstrong Way Southall, UB2 4SD England Tel: +44 (0)20.8574.9700 Fax: +44 (0)20.8574.9701 tmb-info@tmb.com www.tmb.com

# RETURN PROCEDURE

Please send returned merchandise prepaid and in the original packing. Freight call tags will not be issued for shipping the product to TMB, but TMB will pay the freight for return to the customer. Clearly label package with a Return Merchandise Authorization Number (RMA #). Products returned without an RMA # will delay service. Please contact TMB and request an RMA # prior to shipping the unit. Be prepared to provide the model number, serial number, and a brief description of the cause for the return. Be sure to properly pack the unit; any shipping damage resulting from inadequate packaging is the customer's responsibility. TMB reserves the right to use its own discretion to repair or replace product(s). Proper UPS packing or double boxing will better ensure product integrity when shipped.

# *Note: If you are given an RMA #, please include the following information on a piece of paper inside the box:*

- 1) Your name
- 2) Your address
- 3) Your phone number
- 4) The RMA #
- 5) A brief description of the symptoms

# CONTACT INFORMATION

#### LOS ANGELES HEADQUARTERS

527 Park Avenue | San Fernando, CA 91340, USA Tel: +1 818.899.8818 | Fax: +1 818.899.8813 sales@tmb.com

#### TMB 24/7 TECH SUPPORT

US/Canada: +1.818.794.1286 Toll Free: 1.877.862.3833 (1.877.TMB.DUDE) UK: +44 (0)20.8574.9739 Toll Free: 0800.652.5418 techsupport@tmb.com

> LOS ANGELES +1 818.899.8818 LONDON +44 (0)20.8574.9700 NEW YORK +1 201.896.8600 BEIJING +86 10.8492.1587 CANADA +1 519.538.0888

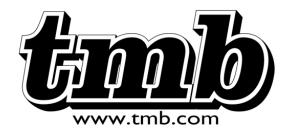

A full service company providing technical support, customer service, and follow-up. Providing products and services for the industrial, entertainment, installation, defense, broadcast, research, telecommunications, and signage industries. Servicing the global market from offices in Los Angeles, London, New York, Toronto, and Beijing.